## **Алгоритм действий**

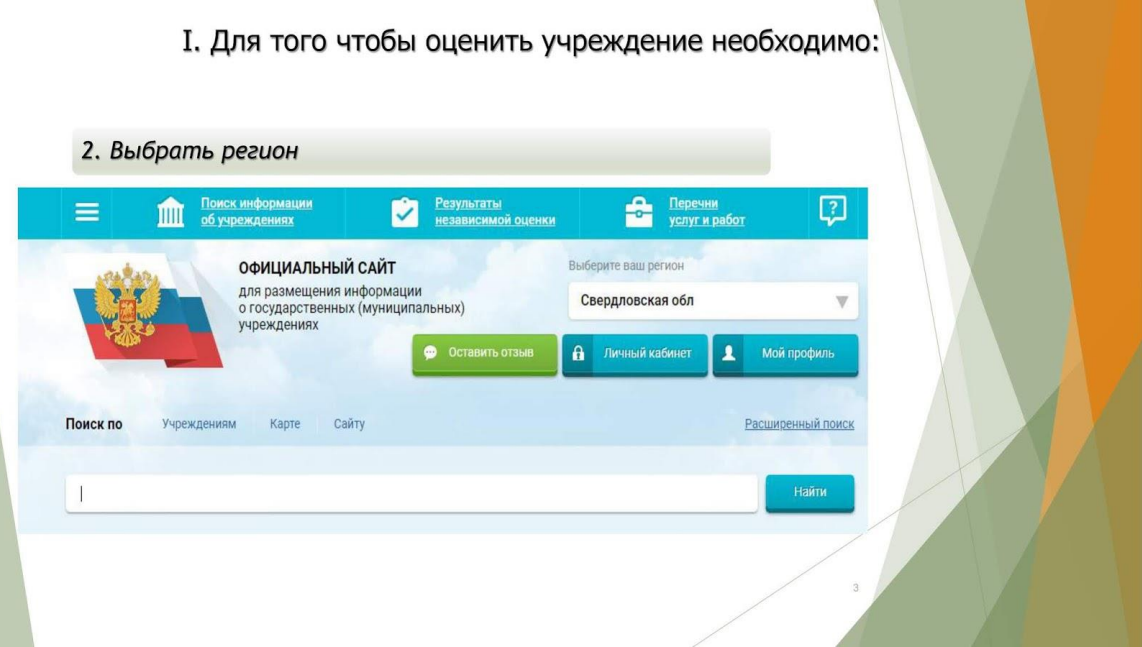

## **2. Далее выбирается учреждение по названию**

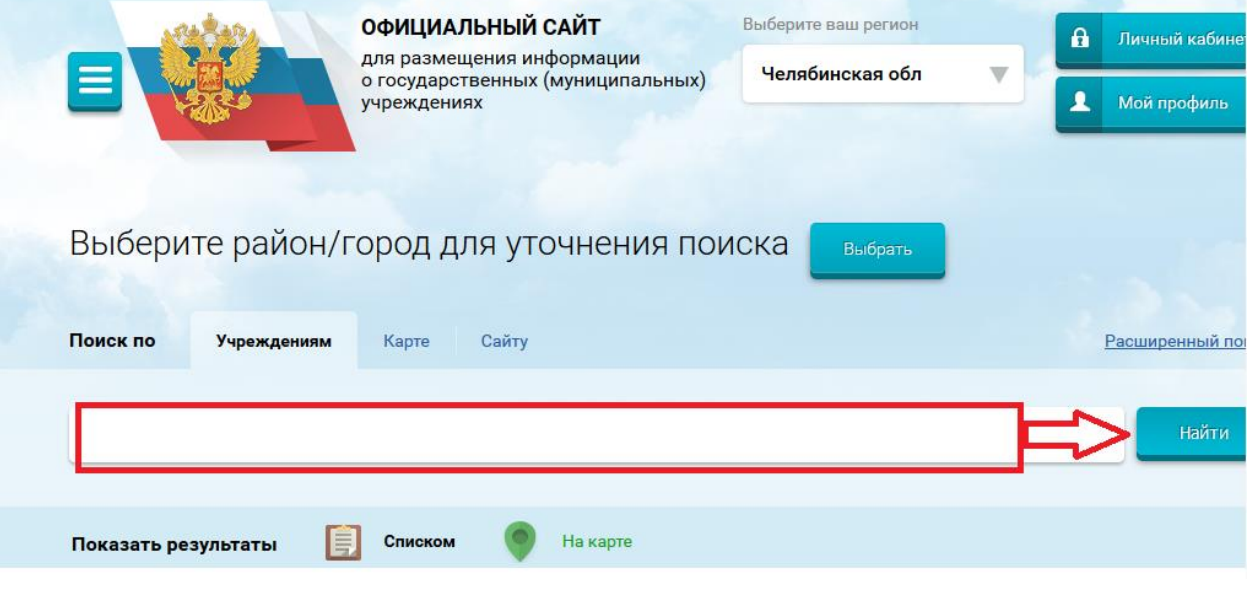

Например: *Полевской*

## **3. Далее в списке можно выбрать учреждение**

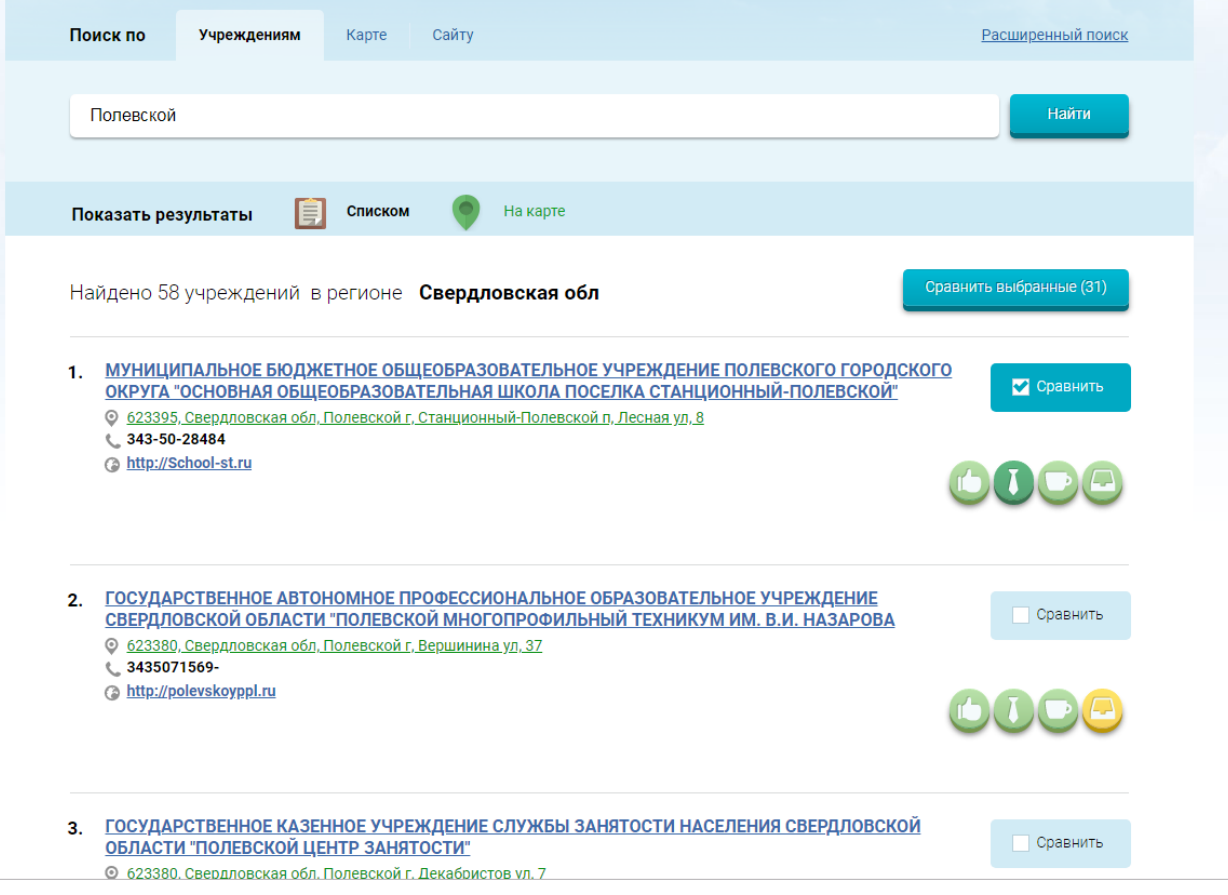

## **4. Выбрав учреждение, оставить отзыв.**

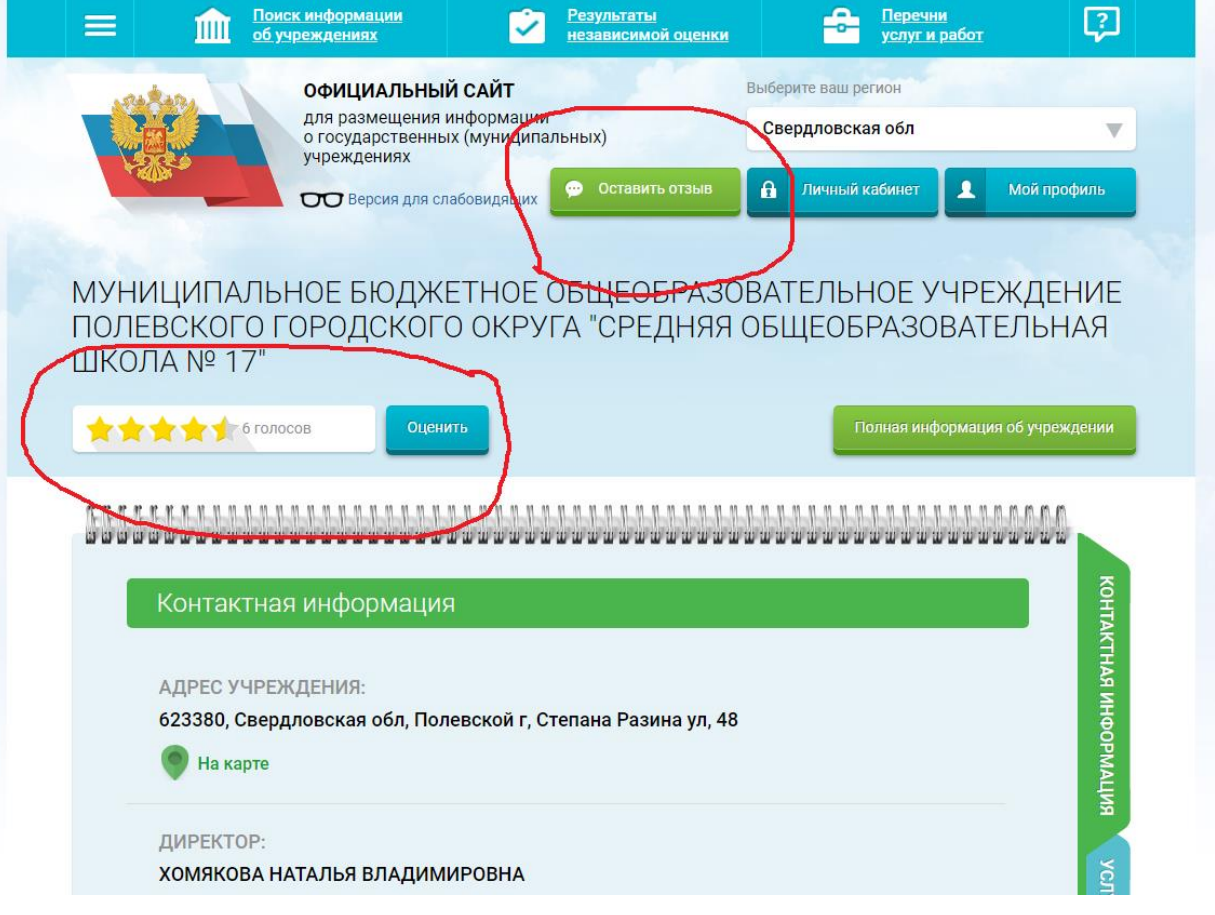